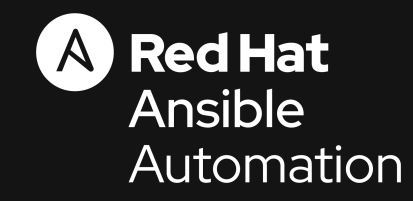

**1**

### Ansible Best Practices

How to write, how to execute, and how to use in real life

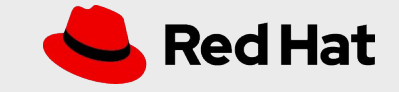

### **Create**

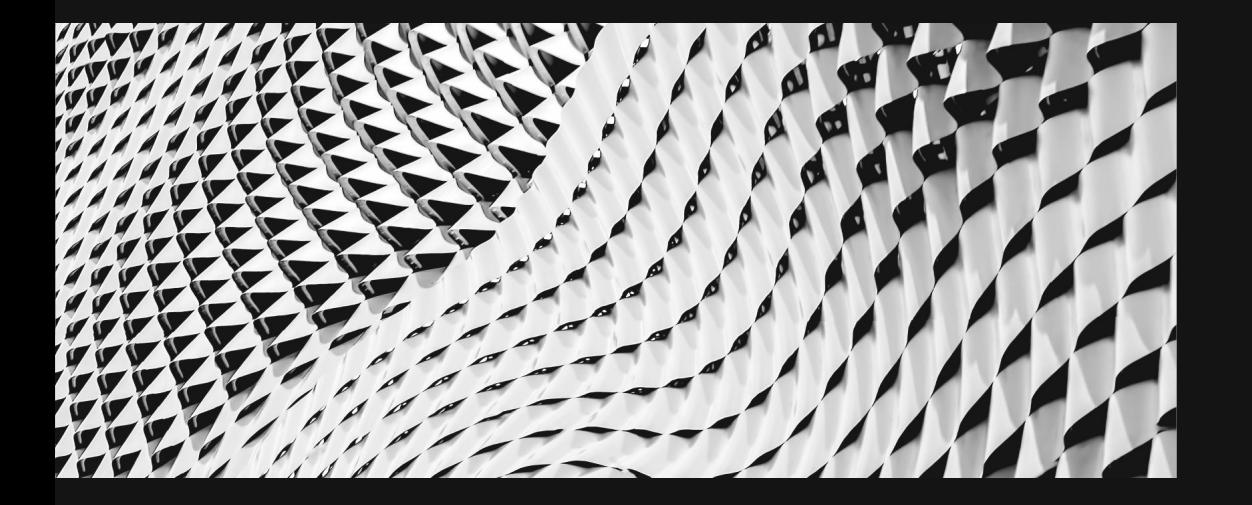

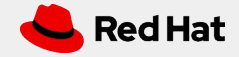

**3**

#### Treat your Ansible content like code

- Version control your Ansible content
- Iterate
	- Start with a basic playbook and static inventory
	- Refactor and modularize later

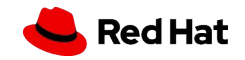

**4**

#### Do it with style

- Create a style guide for consistency:
	- Tagging
	- Whitespace
	- Naming of Tasks, Plays, Variables, and Roles
	- Directory Layouts
- Enforce the style
- Nice example: openshift-ansible Style Guide example: https://goo.gl/JfWBcW

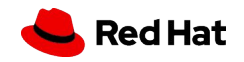

### **CODE MUST BE SSORGANIZED:**

### **USE GIT!**

#### Use a clear structure

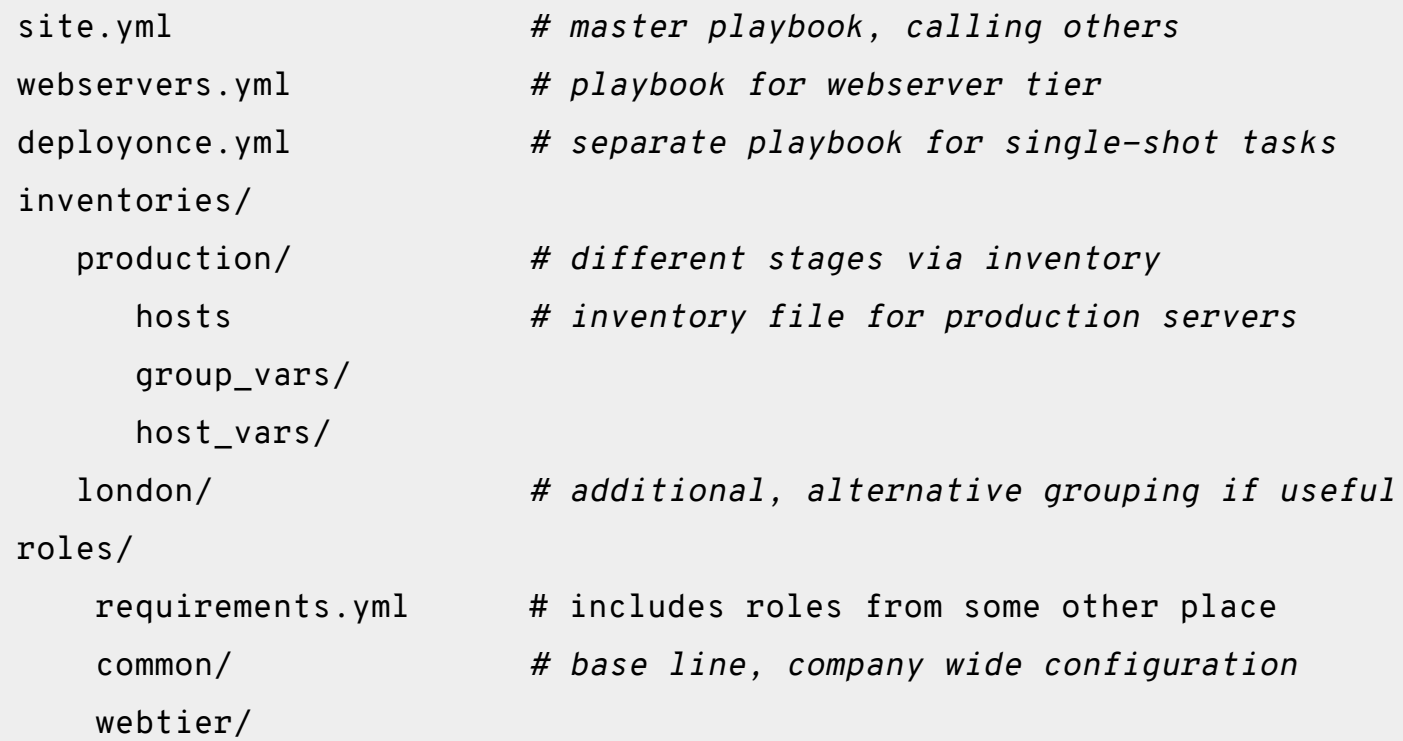

**6**

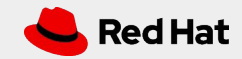

**7**

#### Start with one Git repository - but when it grows, use multiple!

At the beginning: put everything in one Git repository

In the long term:

- One Git repository per role
- Dedicated repositories for completely separated teams / tasks

New to git? Get your cheat sheet here: https://opensource.com/downloads/cheat-sheet-git

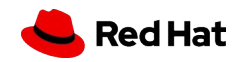

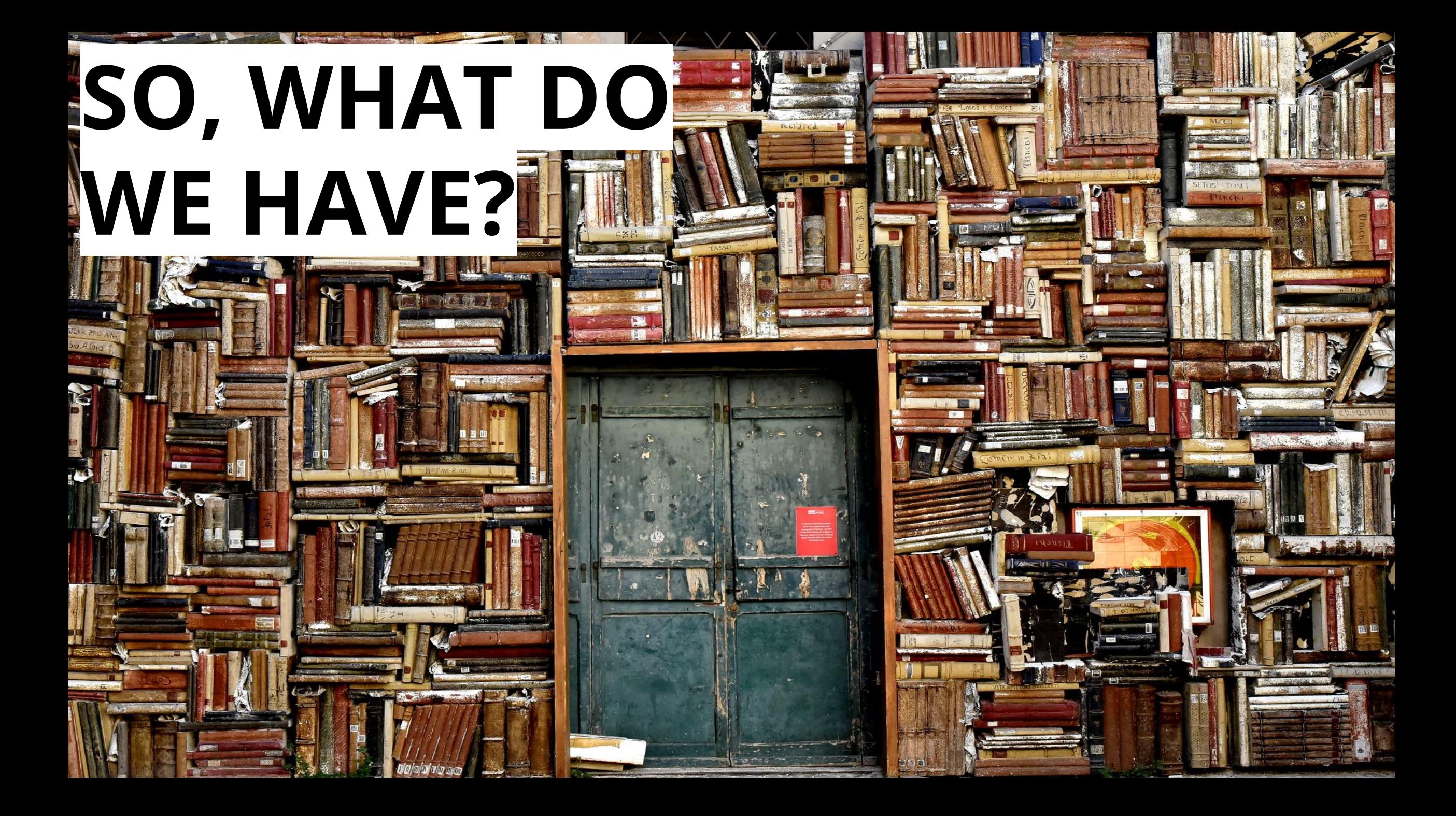

#### Give inventory nodes human-meaningful names rather than IPs or DNS hostnames.

10.1.2.75 10.1.5.45 10.1.4.5 10.1.0.40 w14301.acme.com w17802.acme.com w19203.acme.com w19304.acme.com db1 ansible\_host=10.1.2.75 db2 ansible\_host=10.1.5.45 db3 ansible\_host=10.1.4.5 db4 ansible\_host=10.1.0.40 web1 ansible\_host=w14301.acme.com web2 ansible\_host=w17802.acme.com web3 ansible\_host=w19203.acme.com web4 ansible\_host=w19203.acme.com

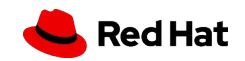

**9**

#### Group hosts for easier inventory selection and less conditional tasks -- the more the better.

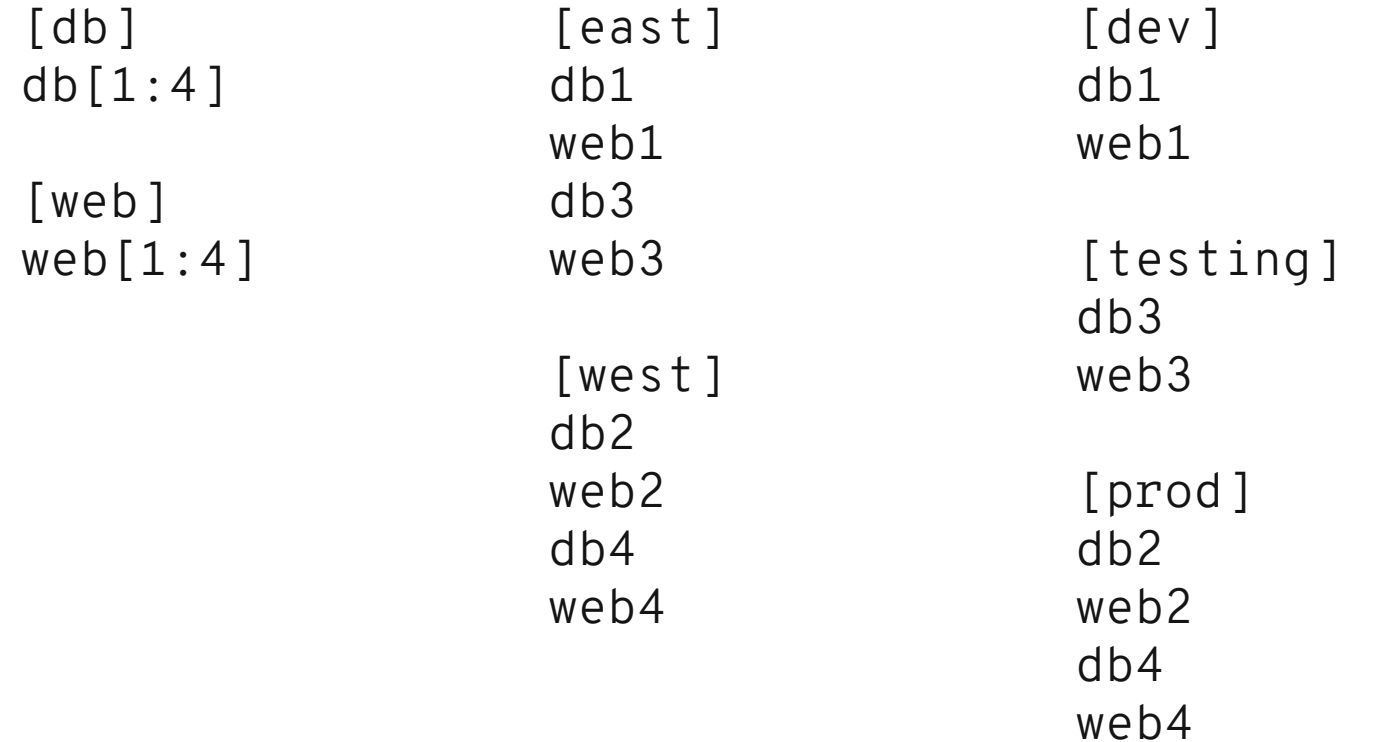

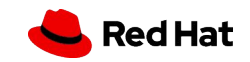

**11**

Use dynamic sources where possible. Either as a single source of truth - or let Ansible unify multiple sources.

- Stay in sync automatically
- Reduce human error
- No lag when changes occur
- Let others manage the inventory

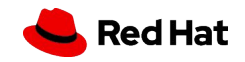

### **VARIABLES**

## **JUST WORDS, RIGHT?**

#### Proper variable names can make plays more readable and avoid variable name conflicts

a: 25 data: ab data2: abc id: 123

apache\_max\_keepalive: 25 apache\_port: 80 tomcat\_port: 8080

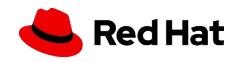

#### Avoid collisions and confusion by adding the role name to a variable as a prefix.

apache\_max\_keepalive: 25 apache\_port: 80 tomcat\_port: 8080

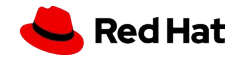

**14**

#### Know where your variables are

- Find the appropriate place for your variables based on what, where and when they are set or modified
- Separate logic (tasks) from variables and reduce repetitive patterns
- Do not use every possibility to store variables settle to a defined scheme and as few places as possible

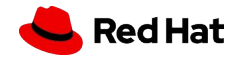

# **MAKE YOUR PLAYBOOK READABLE**

**17**

#### NO!

- name: install telegraf yum: name=telegraf-{{ telegraf\_version }} state=present update\_cache=yes notify: restart telegraf
- name: start telegraf service: name=telegraf state=started

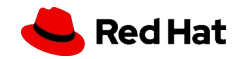

#### Yes!

```
- name: install telegraf
   yum:
     name: "telegraf-{{ telegraf_version }}"
     state: present
     update_cache: yes
     enablerepo: telegraf
   notify: restart telegraf
- name: start telegraf
   service:
     name: telegraf
     state: started
```
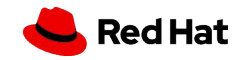

#### Exhibit A

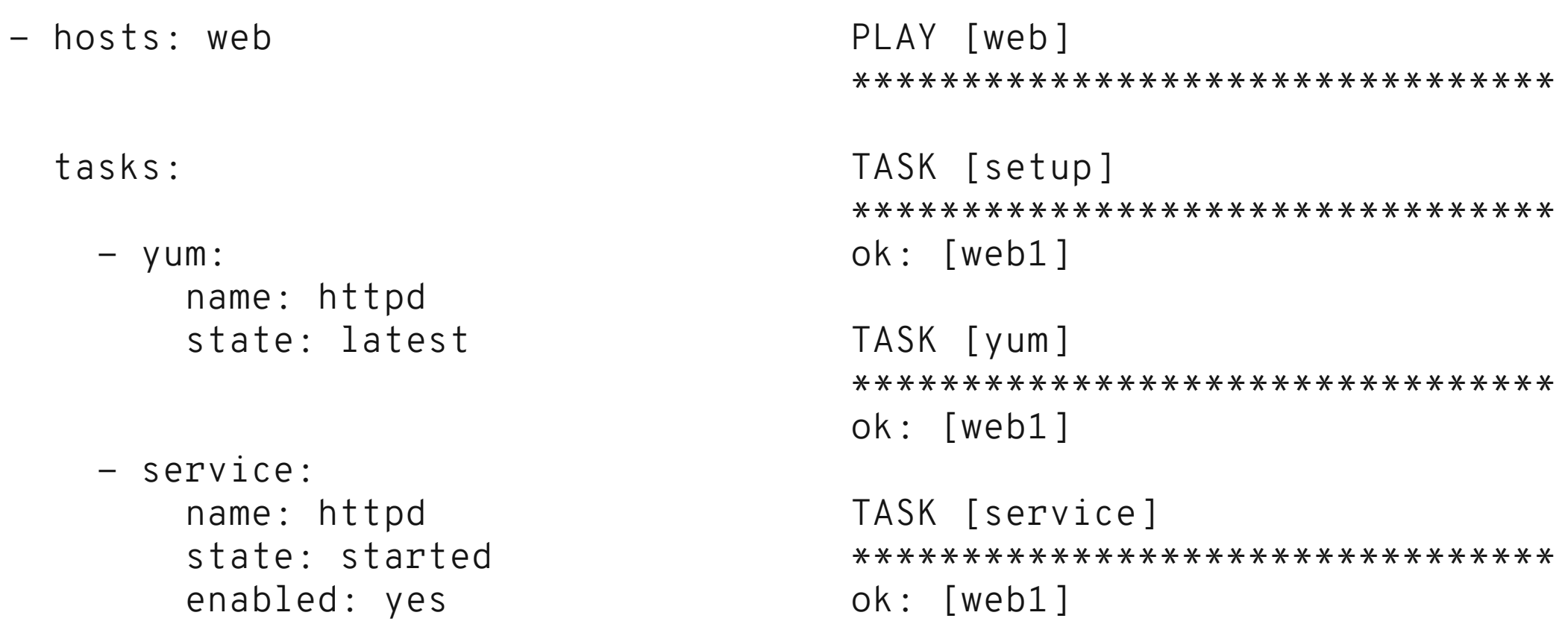

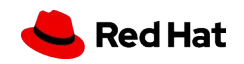

#### Exhibit B

- hosts: web name: installs and starts apache

tasks:

- name: install apache packages yum: name: httpd
	- state: latest
- name: starts apache service service: name: httpd state: started enabled: yes

PLAY [install and starts apache] \*\*\*\*\*\*\*\*\*\*\*\*\*\*\*\*\*\*\*\*\*\*\*\*\*\*\*\*\*\*\*\*

```
TASK [setup]
```

```
********************************
ok: [web1]
```

```
TASK [install apache packages] 
********************************
ok: [web1]
```

```
TASK [starts apache service] 
********************************
ok: [web1]
```
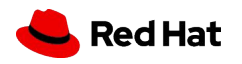

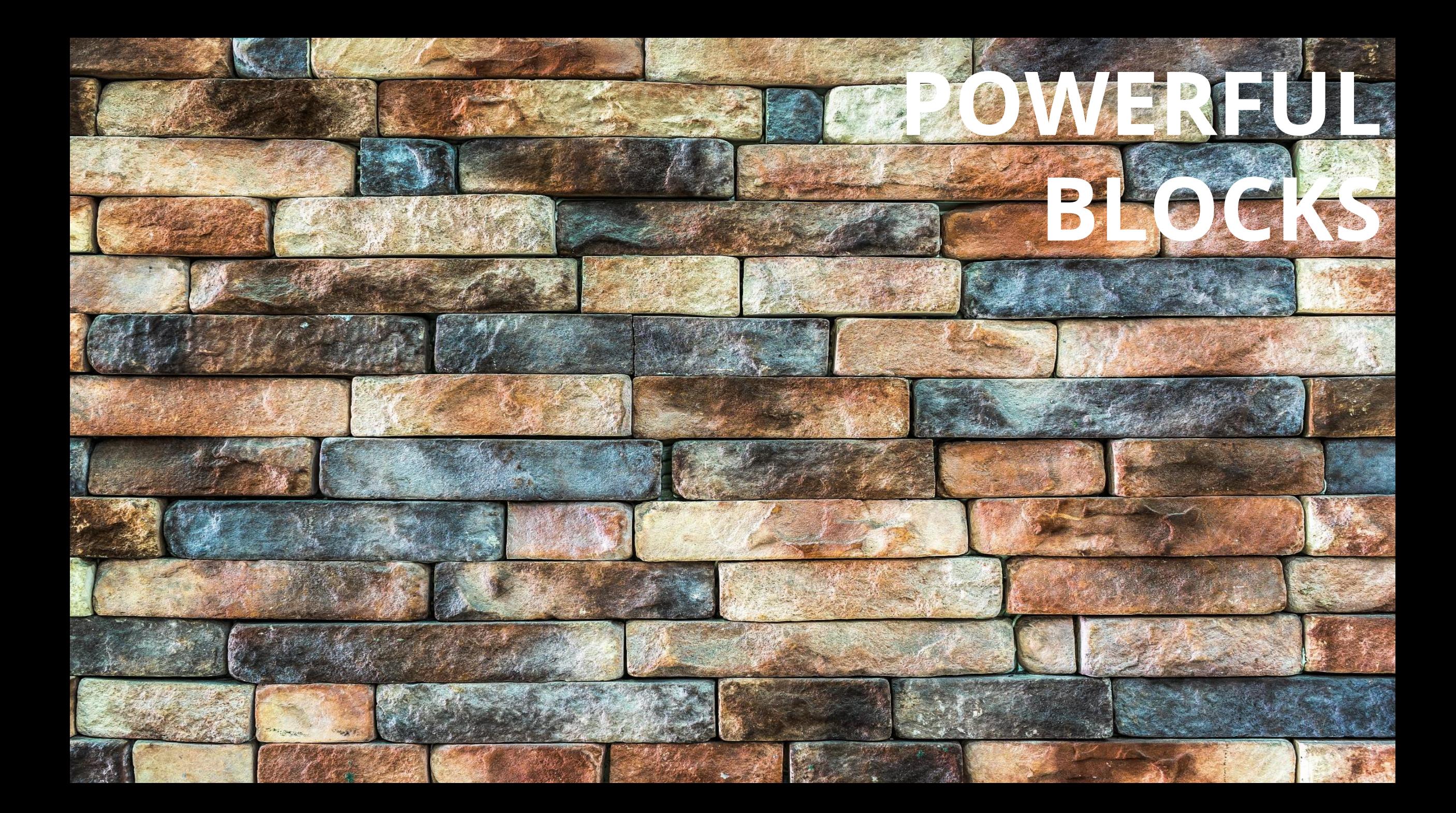

Blocks can help in organizing code, but also enable rollbacks or output data for critical changes.

```
- block:
     copy:
       src: critical.conf
       dest: /etc/critical/crit.conf
     service:
       name: critical
       state: restarted
   rescue:
    command: shutdown -h now
```
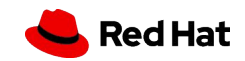

### **Run**

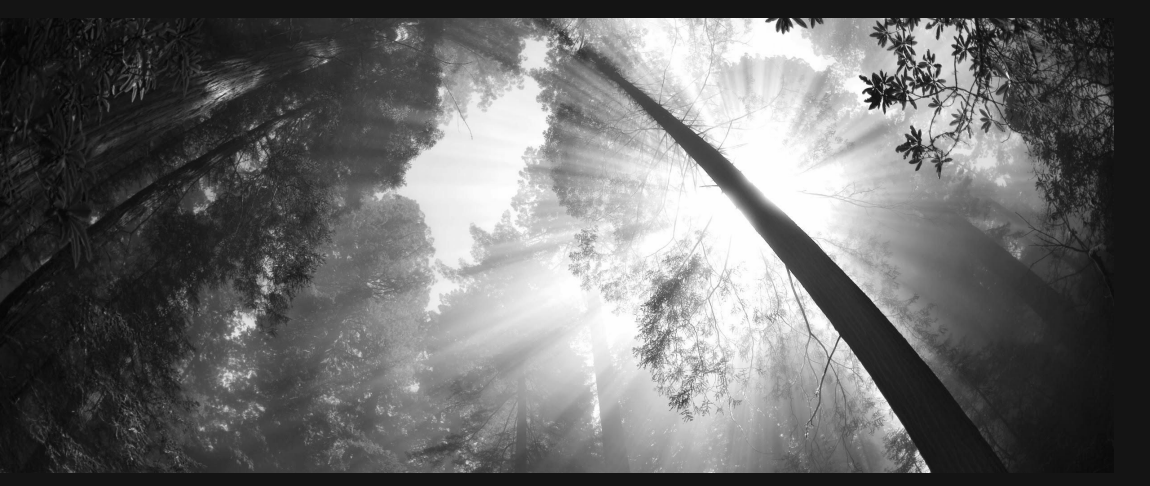

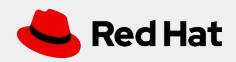

### **PROPER LAUNCHING**

#### Don't just start services -- use smoke tests

- name: check for proper response wait\_for: port: 80 timeout: 300 state: present search\_regex: "Hello World"

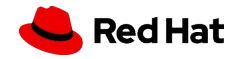

#### Ansible provides multiple switches for command line interaction and troubleshooting.

 $-$ vvv --step --check  $--diff$ --start-at-task

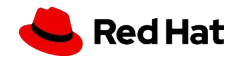

**26**

#### Ansible has switches to show you what will be done

Use the power of included options:

- --list-tasks
- --list-tags
- --list-hosts
- --syntax-check

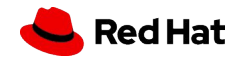

#### If there is a need to launch something without an inventory just do it!

For single tasks - note the comma:

ansible all -i neon.qxyz.de, -m service -a "name=redhat state=present"

● For playbooks - again, note the comma:

ansible-playbook -i neon.qxyz.de, site.yml

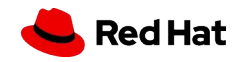

### **THE RIGHT TOOLS**

#### Try to avoid the command module - always seek out a module first

- name: add user command: useradd appuser
- name: install apache command: yum install httpd
- name: start apache shell: | service httpd start && chkconfig httpd on
- name: add user user: name: appuser state: present
- name: install apache yum: name: httpd state: latest
- name: start apache service: name: httpd state: started enabled: yes

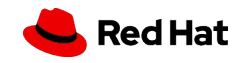

#### If managed files are not marked, they might be overwritten accidentally

- Label template output files as being generated by Ansible
- Use the ansible\_managed\*\* variable with the comment filter

{{ ansible\_managed | comment }}

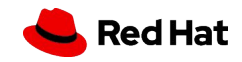

**31**

### **COLLECTIONS AND GALAXIES**

#### Roles enable you to encapsulate your operations.

- Like playbooks -- keep roles purpose and function focused
- Store roles each in a dedicated Git repository
- Include roles via roles/requirements.yml file, import via ansible-galaxy tool
- Limit role dependencies

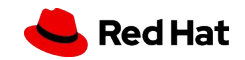

#### Get collections from Galaxy, but be careful and adopt them to your needs

- Collections can contain roles, and other other code like modules as well
- Galaxy provides thousands of roles and collections
- Quality varies drastically
- Take them with a grain of salt
- Pick trusted or well known authors

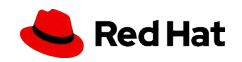

### **ACCESS RIGHTS**

 $\bigstar$ 

a

home

Q

 $n$ um lk

 $SCF/k$ 

home

Pgu

Pg

#### Root access is harder to track than sudo - use sudo wherever possible

- Don't run as root
- For login and security reasons often request non-root access
- Use become method so Ansible scripts are executed via sudo (sudo is easy to track)
- Best: create an Ansible only user
- Don't try to limit sudo rights to certain commands Ansible does not work that way!

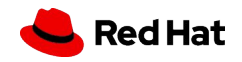

### **DEBUG YOUR PROBLEM**

#### Check logging on target machine

ansible-node sshd[2395]: pam\_unix(sshd:session): session opened for user bob by (uid=0) ansible-node ansible-yum[2399]: Invoked with name=['httpd'] list=None install\_repoquery=True conf\_file=None disable\_gpg\_check=False state=absent disablerepo=None update\_cache=False enablerepo=None exclude=None

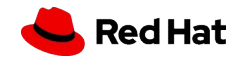

**38**

#### How to keep the code executed on the target machine

Look into the logging of your target machine

 \$ ANSIBLE\_KEEP\_REMOTE\_FILES=1 ansible target-node -m yum -a "name=httpd state=absent"

Execute with:

 \$ /bin/sh -c 'sudo -u \$SUDO\_USER /bin/sh -c "/usr/bin/python /home/bob/.ansible/tmp/..."

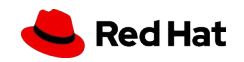

#### Debugging tasks can clutter the output, apply some housekeeping

- name: Output debug message debug:

msg: "This always displays"

- name: Output debug message debug:

 msg: "This only displays with ansible-playbook -vv+" verbosity: 2

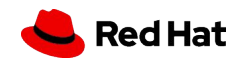

### **Scale**

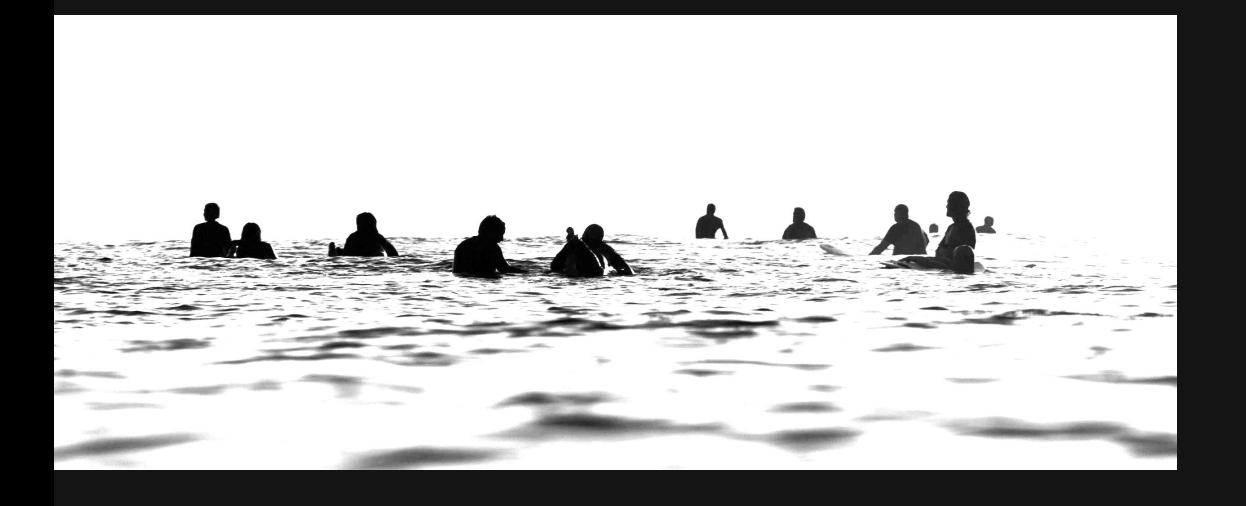

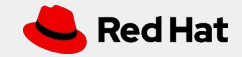

**41**

#### Simple: Use Tower.

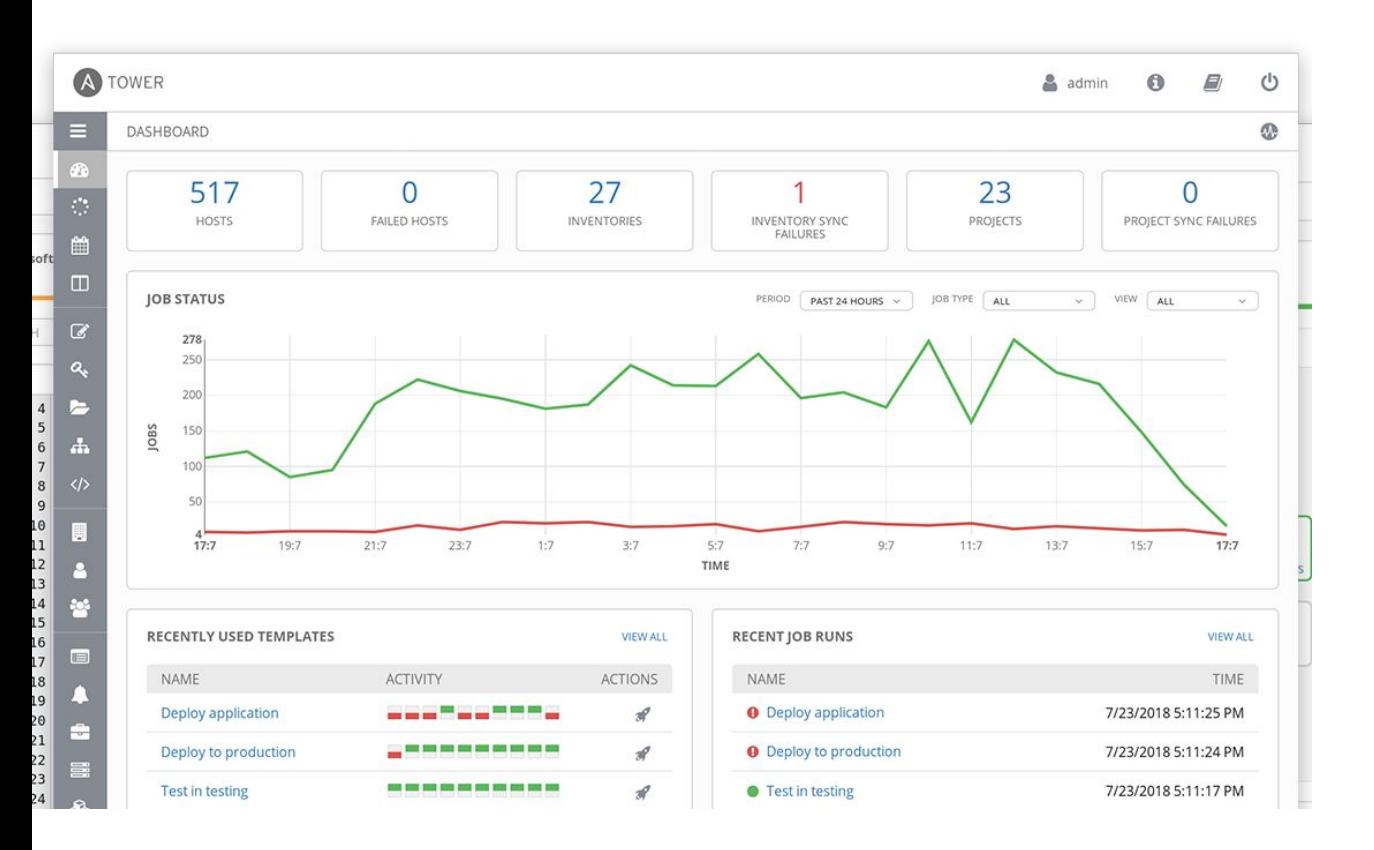

- Tower was developed with Ansible in mind
- Extends the limits of Ansible to meet enterprise needs:

Scalability, API, RBAC, audits, etc.

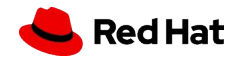

#### Tower has inbuilt help

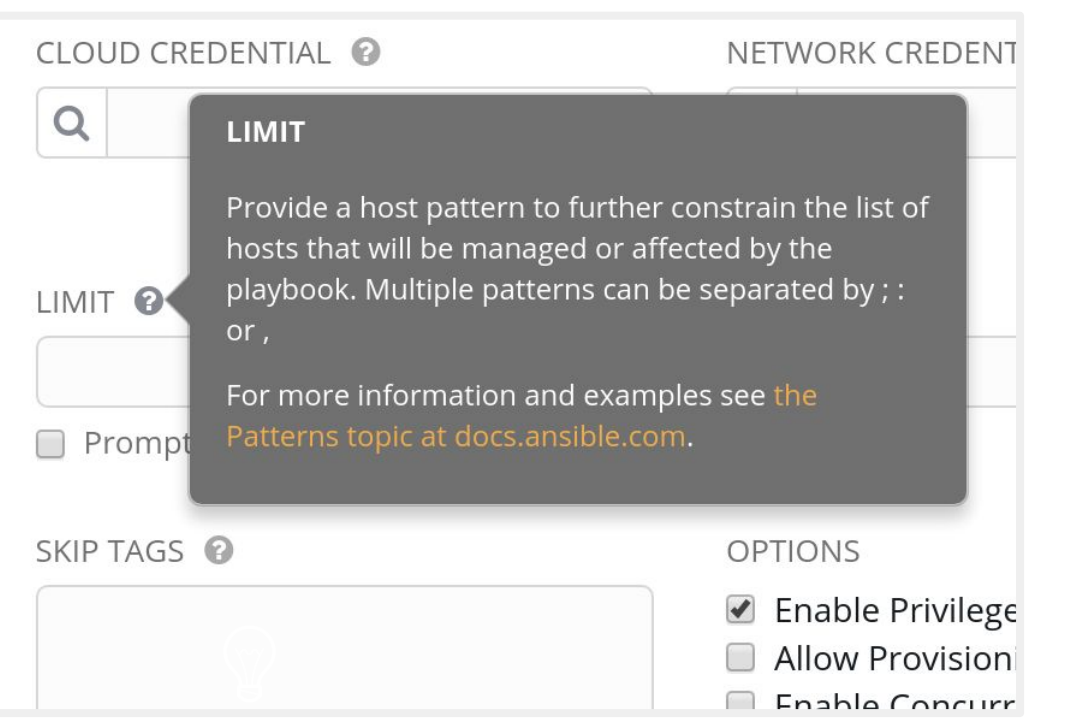

- Tower provides in-program help via questionmark bubbles
- Can include examples or links to further docs

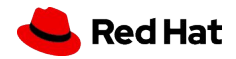

### **BRANCHES, ANYONE?**

#### Tower can import a repository multiple times with different

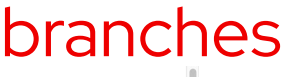

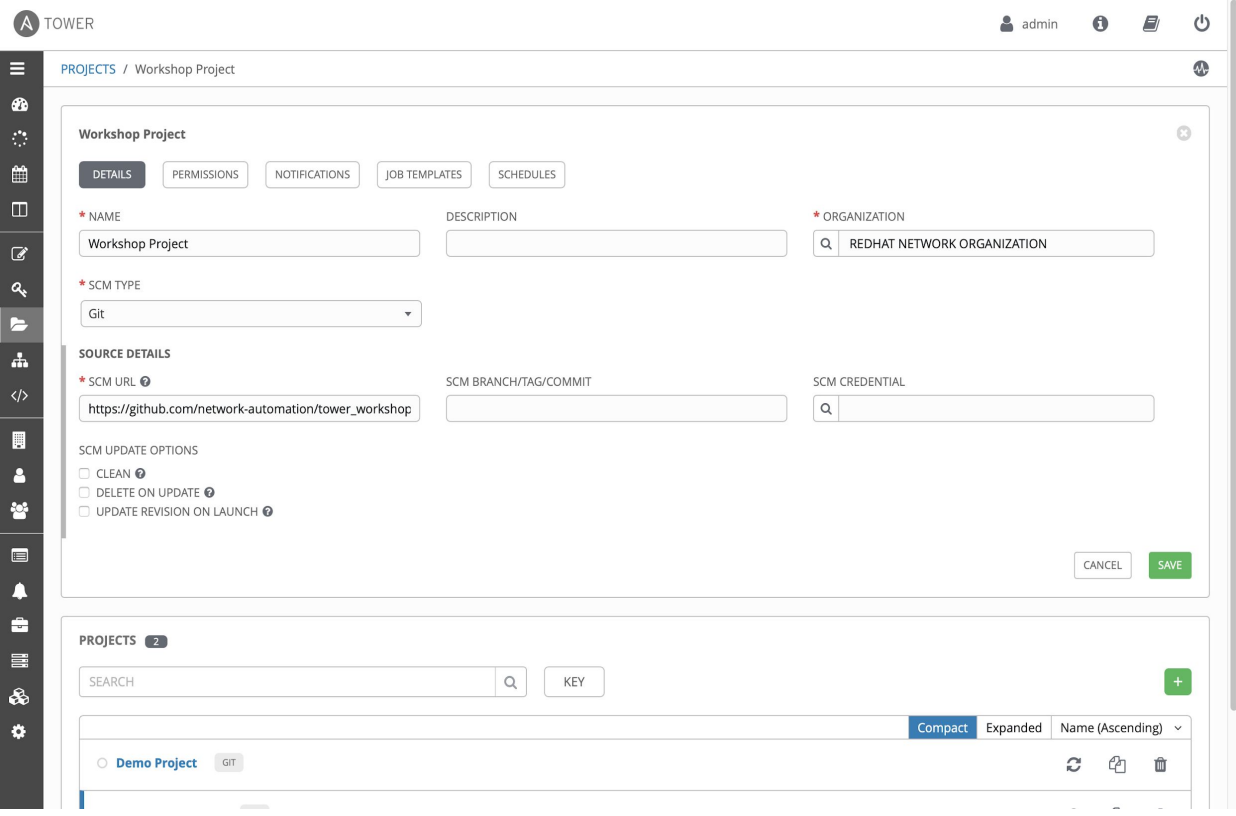

Use feature or staging branches in your Git Import them all separately, address them separately Useful for testing of new features but also to move changes through stages

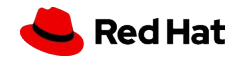

**45**

### **MANY, MANY ROLES**

#### Tower automatically imports Roles during Project update

- Do not copy roles into your playbook repository, just create a roles/requirements.yml
- Tower will automatically import the roles during Project installation
- Mix roles from various sources
- Fix version in roles/requirements.yml to have auditable environment!

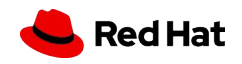

# **WHAT ARE WE TALKING TO?**NOM NAME.

À

t of

On

CORRECT

ADDRESS.

50

TEL.

ADRESSE ADDRESS

TEL.

TEL.

**Chaine** 

NOM NAME

ADRESSE NORTISS

NOW NAME.

ADRESSE ADDRESS.

#### Use dynamic & smart inventories

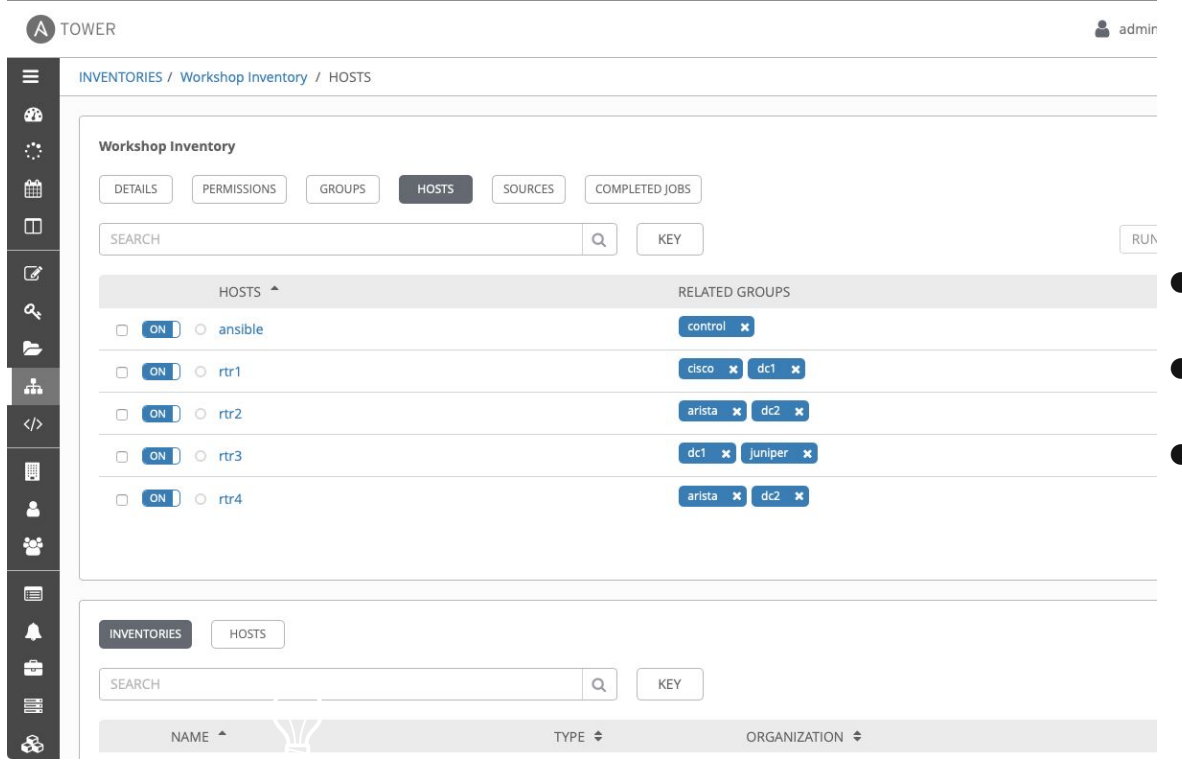

- Combine multiple inventory types
- Let Tower take care of syncing and caching
- Use smart inventories to group nodes

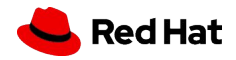

# **DOING GOOD JOBS**

#### Tower job templates provide multiple options - use them wisely

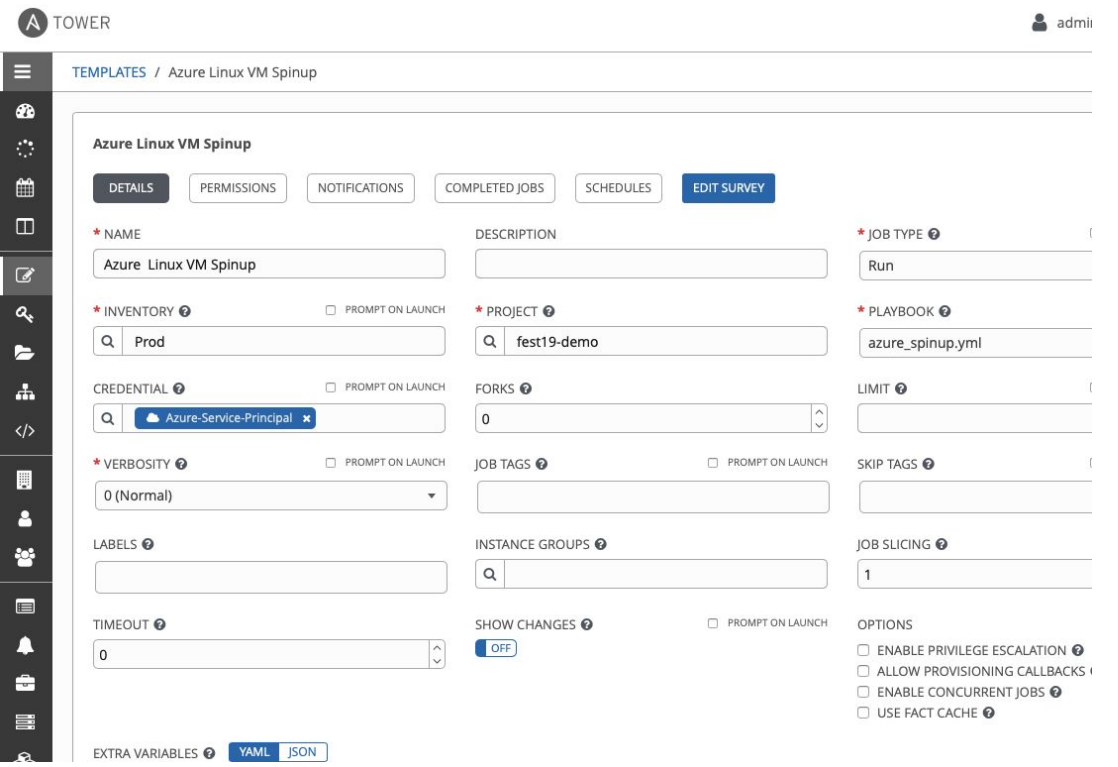

- Keep jobs simple, focussed as playbooks or roles
- Add labels to them to better filter
- For idempotent jobs, create "check" templates as well - and let them run over night
- Combine with notifications and get feedback when a "check" failed

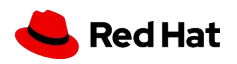

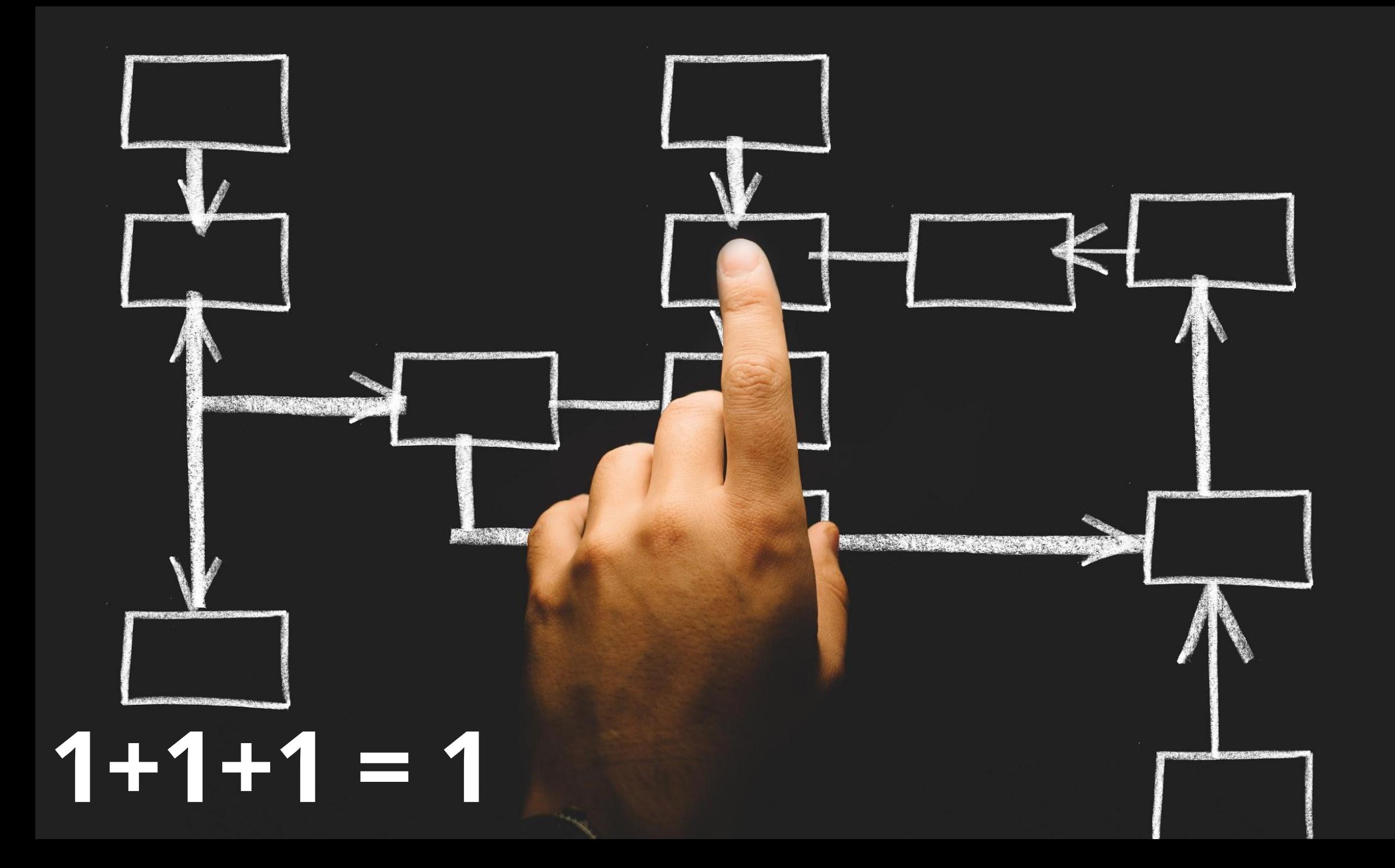

#### Multiple playbooks can be combined into one workflow

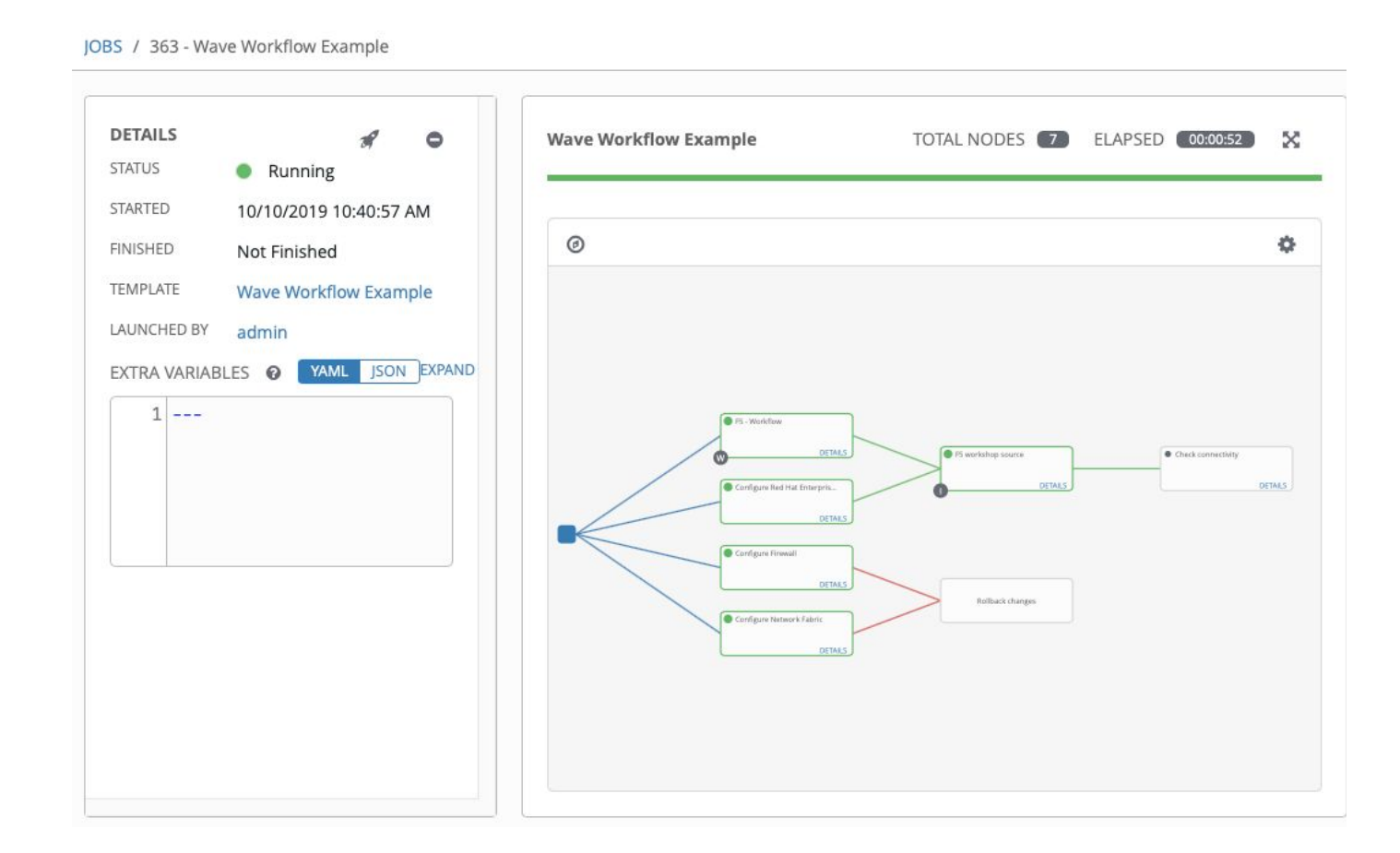

- Simple jobs, complex workflows
- React to problems via workflow
- Combine playbooks of different teams, different repositories
- Re-sync inventories during the play

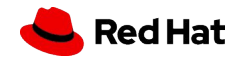

### **DO ASK PROPER QUESTIONS**

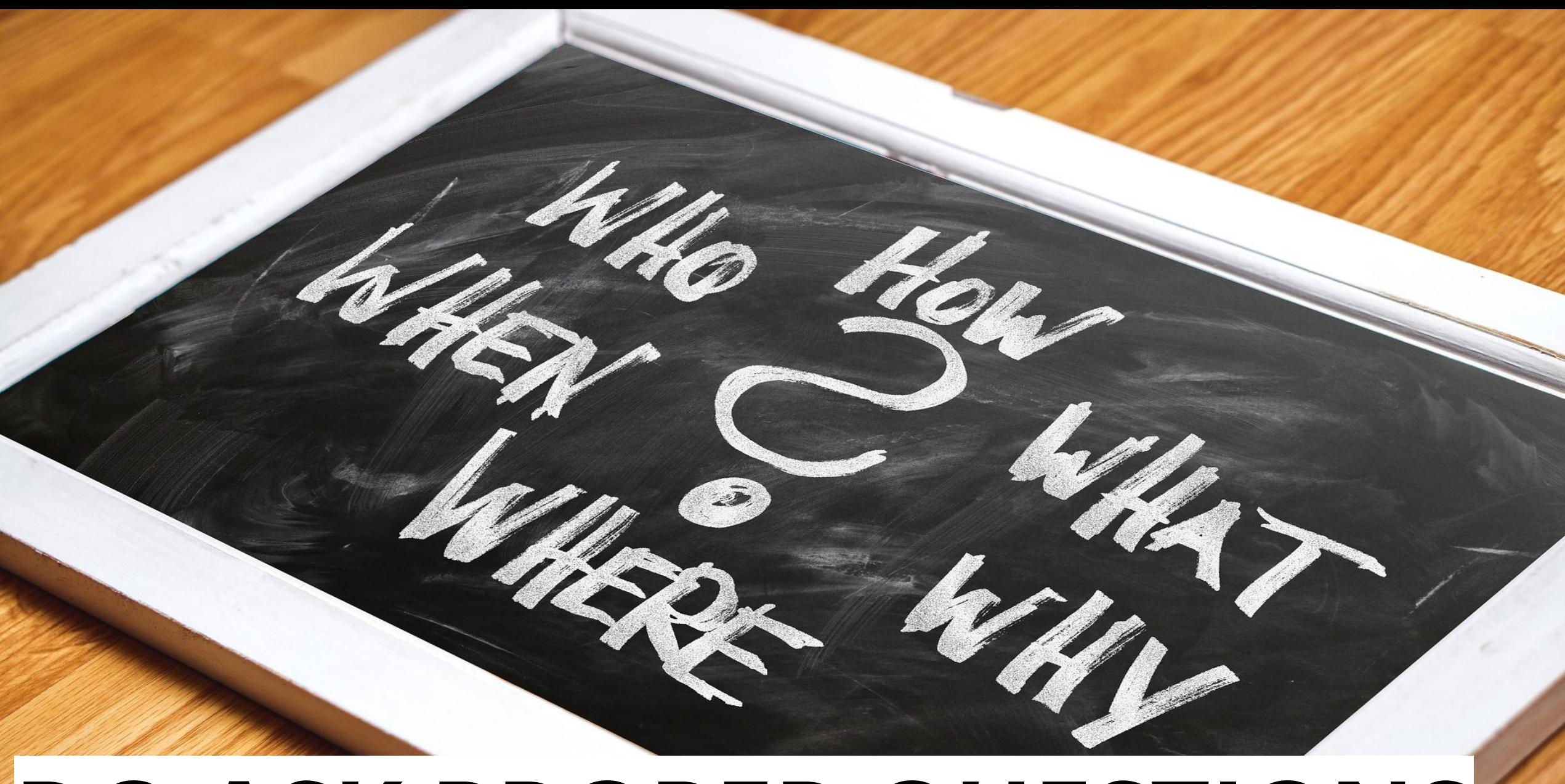

#### Use surveys to get variable values

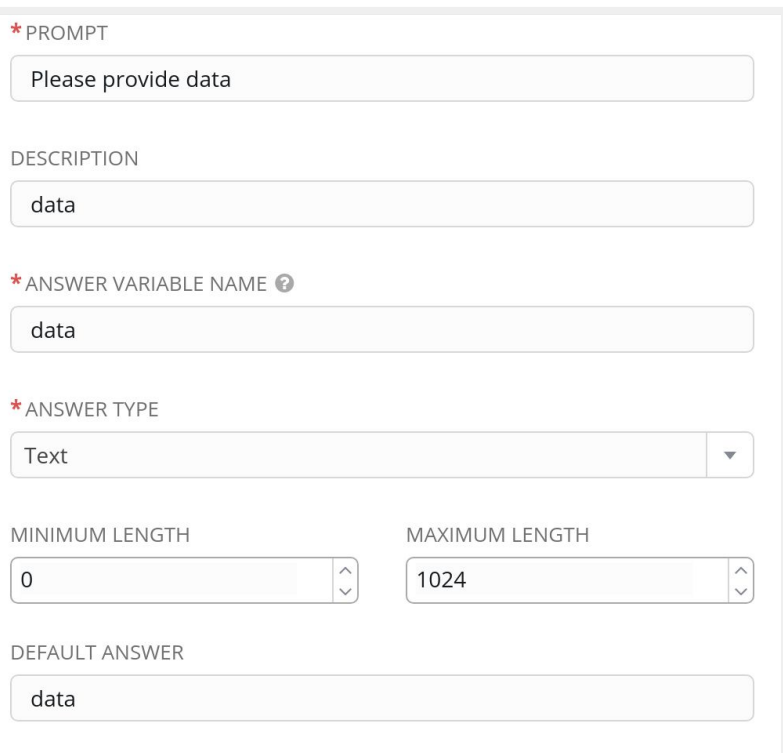

- Use good, meaningful variable names
- Provide a default choice
- Multiple choice > free text
- If answer not required do you really need it at

all?

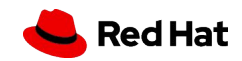

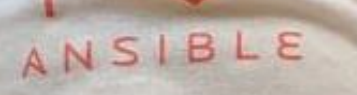

 $\mathcal{F}$ 

cat baby.yml

- 
- name: baby<br>hosts: parental\_units roles:
	- $-eat$
	- sleep
- $-poop$ <br> $-love$

 $\bigcirc$ 

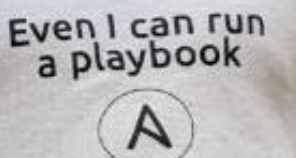

### **A POWERFUL TEAM**

#### Tower provides tenants, teams, and users - use them for separation

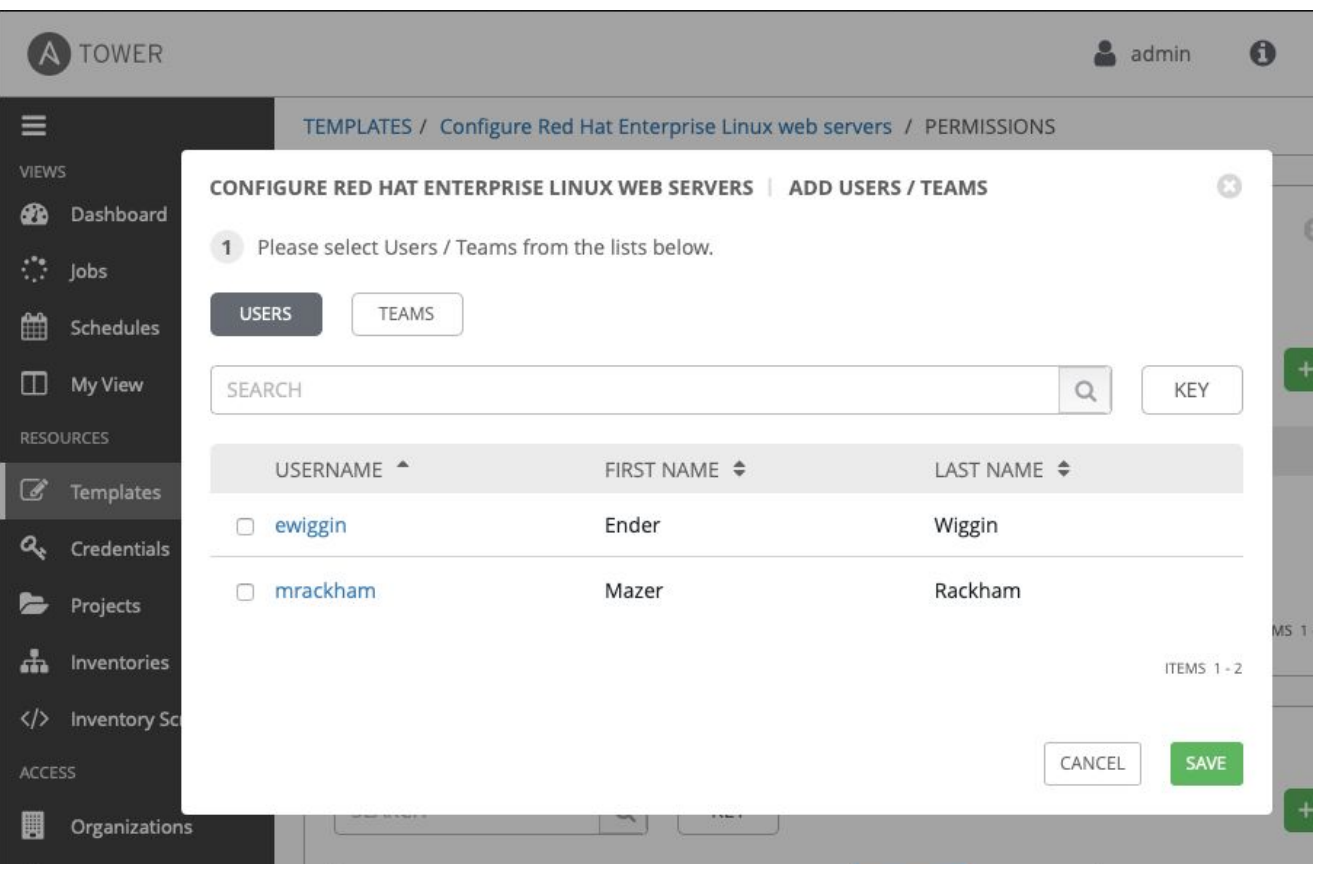

- Provide automation to others without exposing credentials
- Let others only see what they really need
- Use personal view instead of full Tower interface

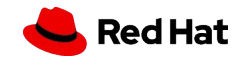

# ONE KEY TO RULE **THEM AL**

#### Tower credentials should only be used by Tower - not by

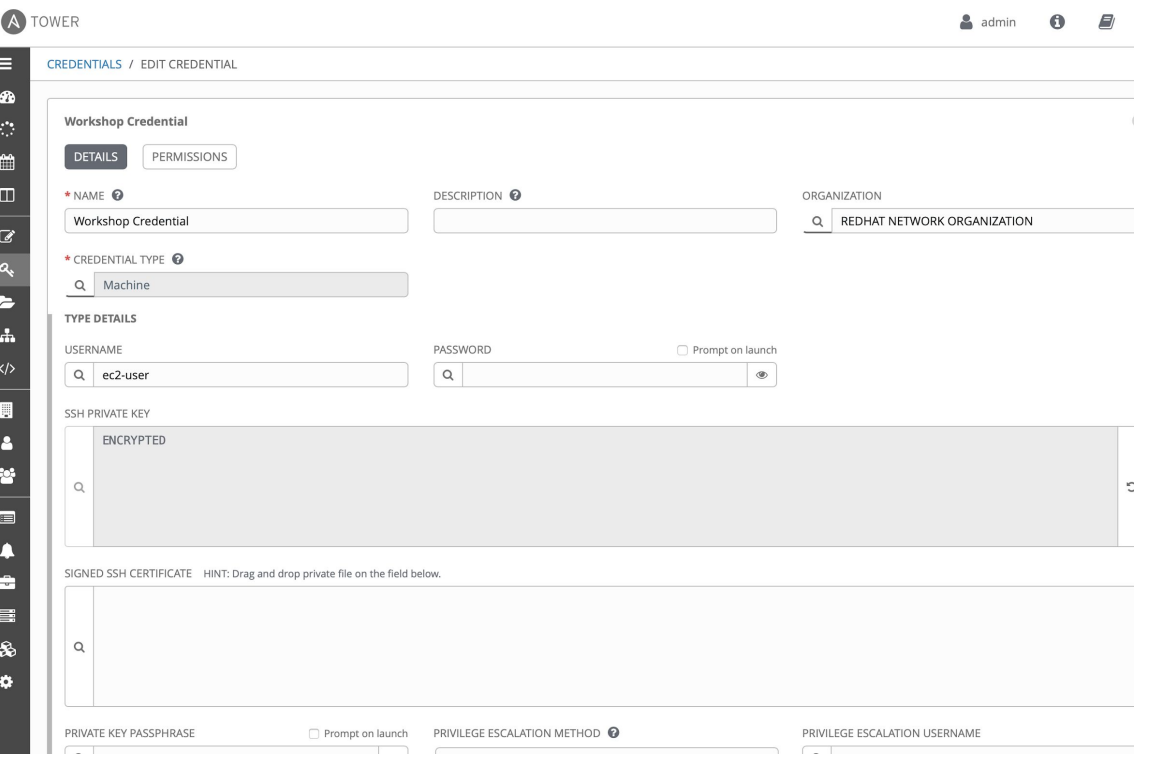

others

- Set up a separate user and password/key for Tower
- That way, automation can easily be identified on target machines
- The key/password can be ridiculously complicated secure
- Store key/password in a safe for emergencies

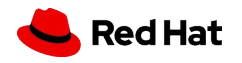

### **NOTIFY YOURSELF!**

 $\Omega$ 

WFD BN

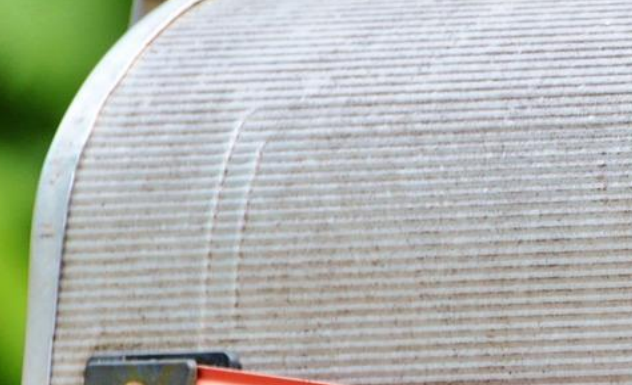

Tower can send notifications if a job succeeds, fails or always - as mail, IRC, web hook, and so on

- Let Tower notify you and your team if something breaks
- Send mails/web-hooks automatically to a ticket systems and monitoring if there is a serious problem

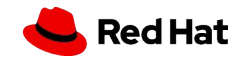

# **LOGS, ANYONE?**

143

#### Send all logs from Tower to central logging

 $\mathcal{C}$ 

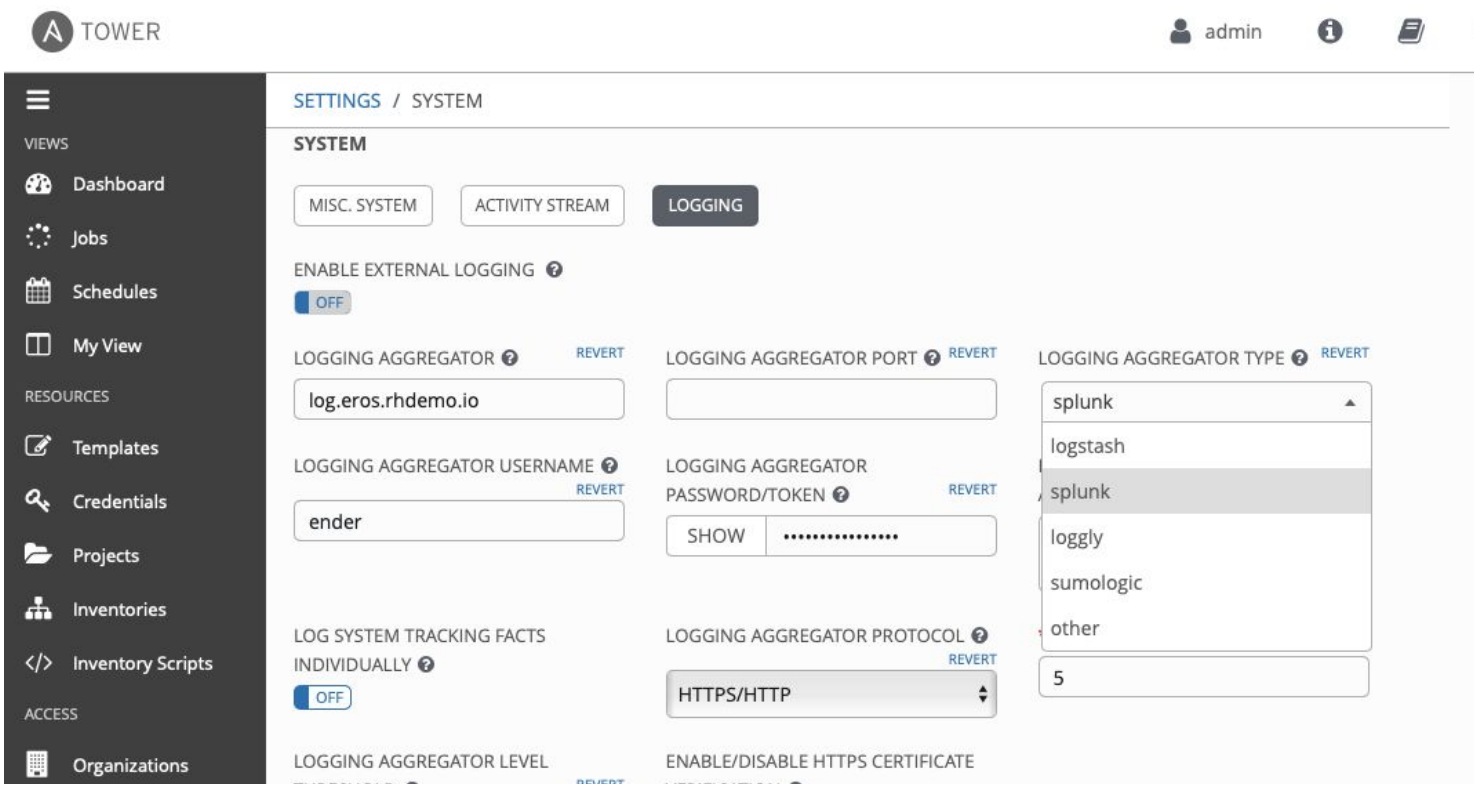

- Splunk, Loggly, ELK, REST
- Send results from Ansible runs
	- but also from Tower changes

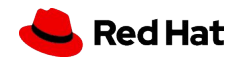

# **ALWAYS KEEP THE LIGHTS ON**

#### Tower can be easily set up HA - and for restricted networks, deploy isolated nodes

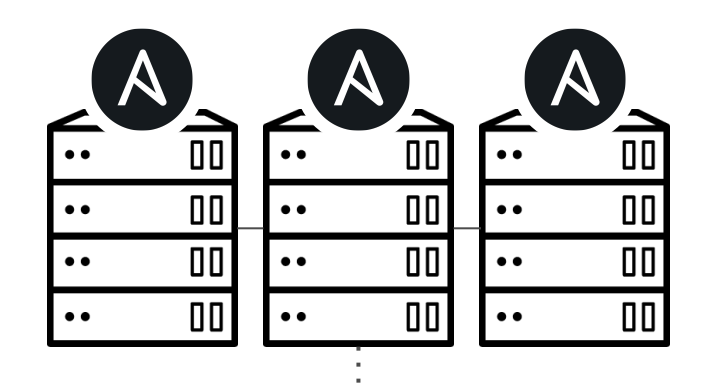

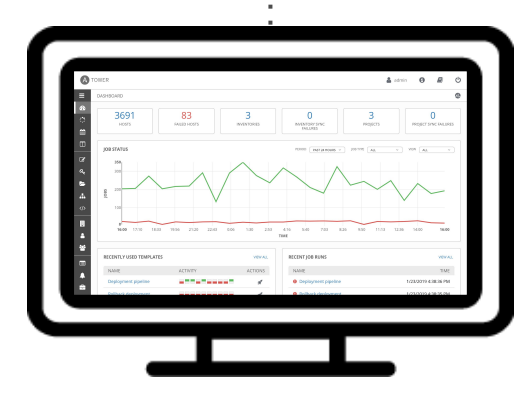

- Make Tower HA it is easy! (Well, except the DB part maybe….)
- For distant or restricted networks, use isolated nodes

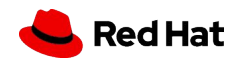

# **CONNECT YOUR AUTOMATION**

#### Analytics dashboard

Information across all clusters for an enterprise:

- Job Status graph
- Top Job Templates
- Top Modules

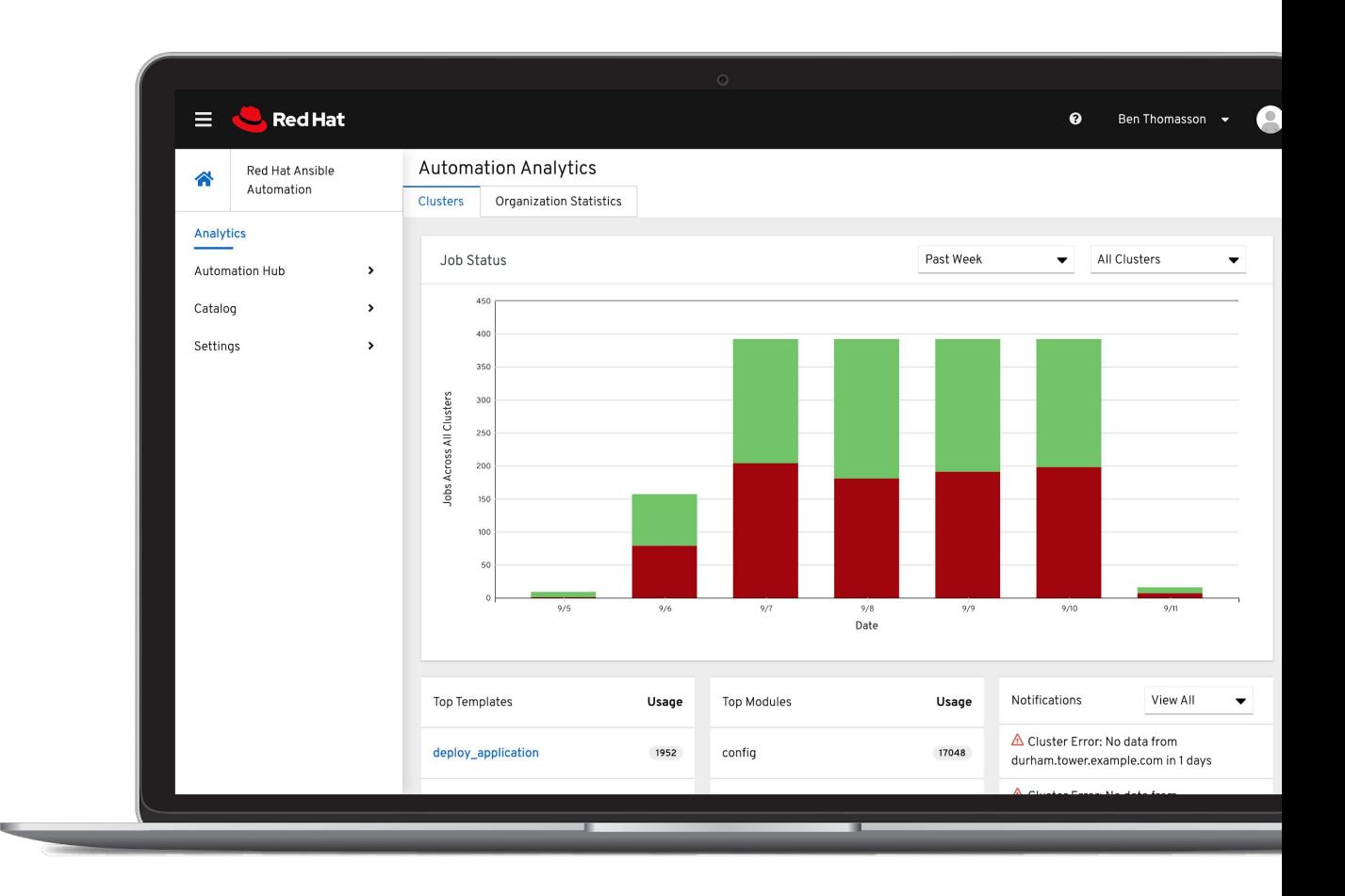

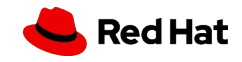

#### Health notifications

- Ansible Tower Cluster is down
- Node (within a cluster) is down
- Last time data was updated
- Near license count

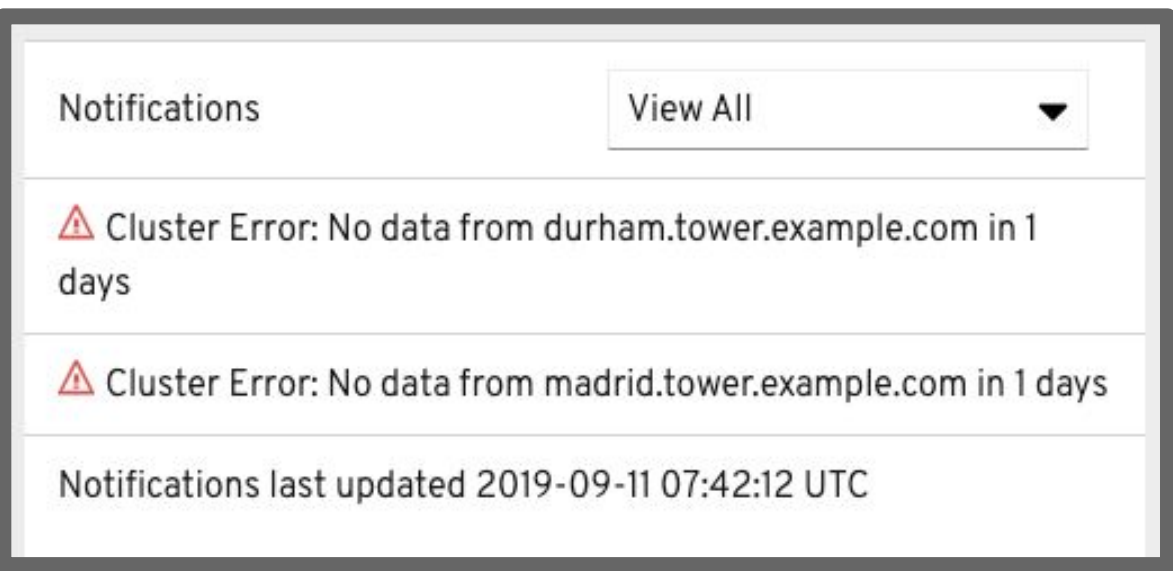

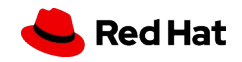

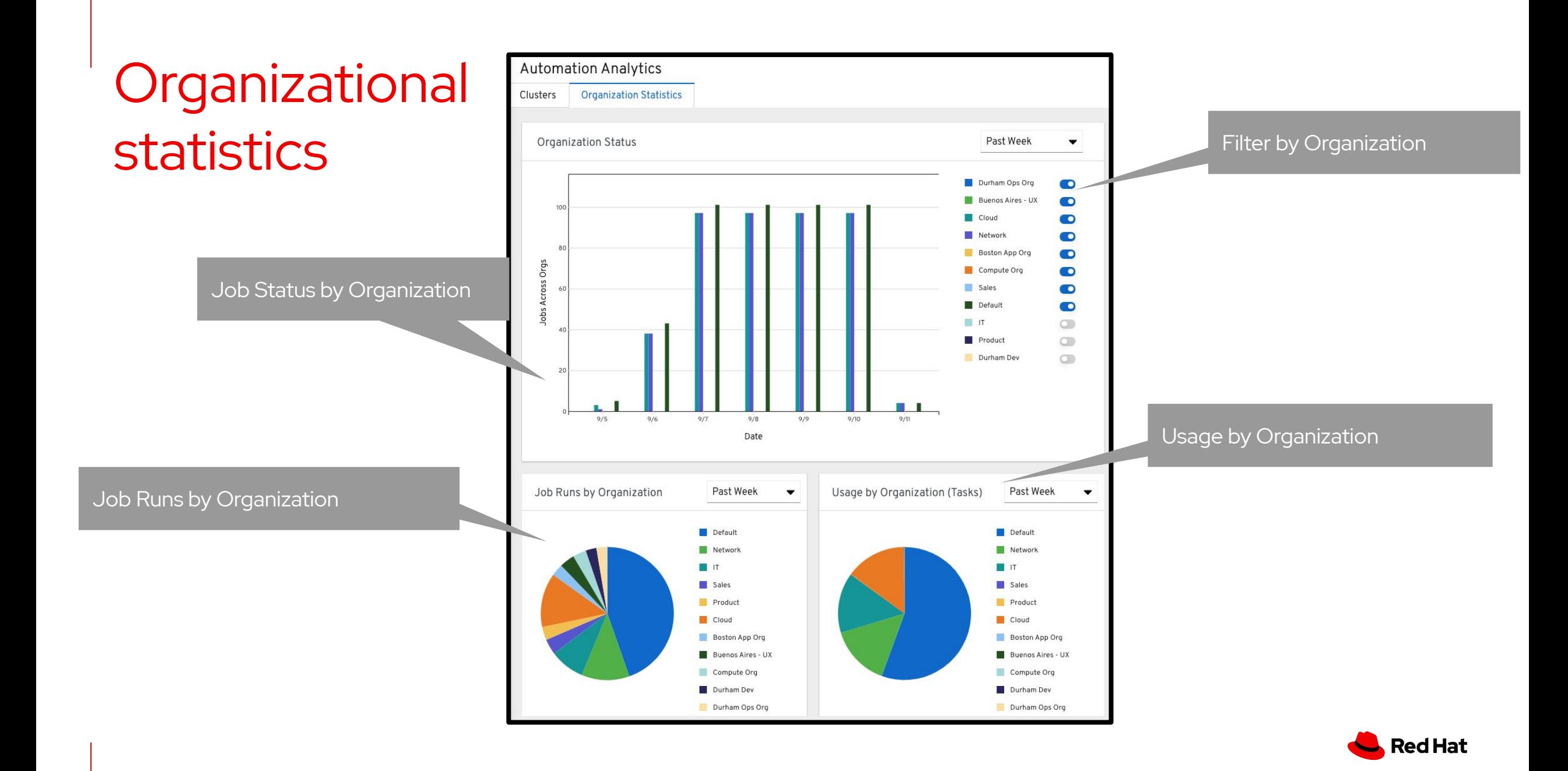

## Thank you

Red Hat is the world's leading provider of enterprise open source software solutions. Award-winning support, training, and consulting services make Red Hat a trusted adviser to the Fortune 500.

- in linkedin.com/company/red-hat
- youtube.com/user/RedHatVideos  $\blacktriangleright$

facebook.com/redhatinc

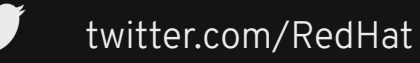

 $f$ 

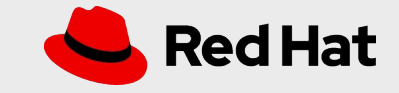